SIT 2009-1 531836

**SE** SERVICEINSTRUKTION - Kompressorbyte Bristol - Copeland

**GB** SERVICE INSTRUCTIONS - Compressor replacement, Bristol - Copeland

**DE** SERVICEANLEITUNG – Verdichterwechsel Bristol – Copeland

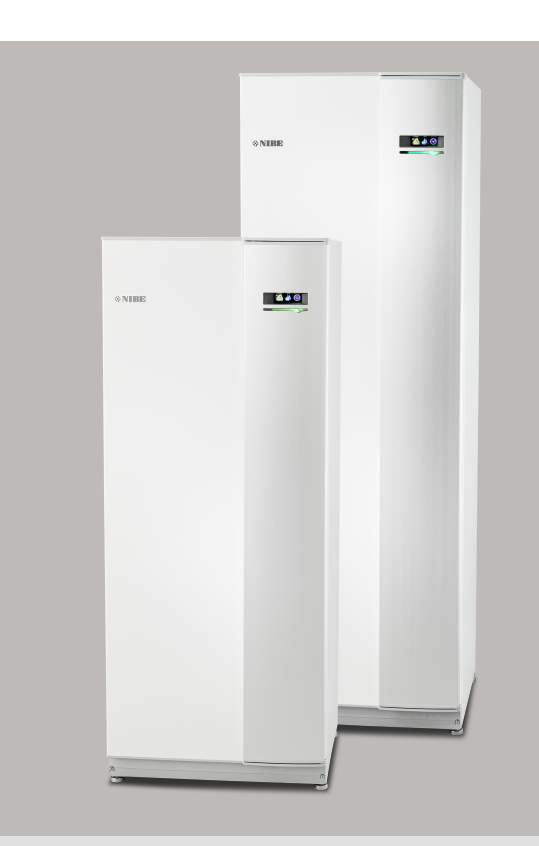

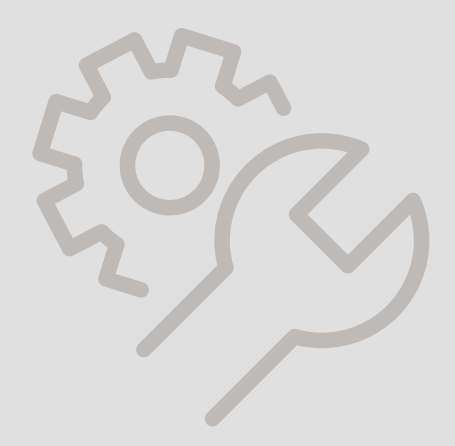

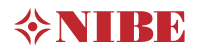

# Svenska

# Allmänt

Denna serviceinstruktion beskriver hur du går tillväga när du byter kompressor ifrån en **Bristol** till **Copeland** så att rätt kompressor blir inställd efter bytet. Läs igenom hela instruktionen innan arbetet påbörjas.

### **Kompatibla produkter:**

- F1126
- F1226
- F1145
- F1245

### INNEHÅLL

1st Hetgasrör.

1st Suggasrör.

1st USB-sticka med programvara.

### OBS!

Installationen ska utföras av behörig personal på ett fackmannamässigt sätt och enligt gällande bestämmelser.

### KONTROLL FÖRE BYTET

• Gå ini meny3.1-"serviceinfo" för att kontrollera aktuell modell av kompressor.

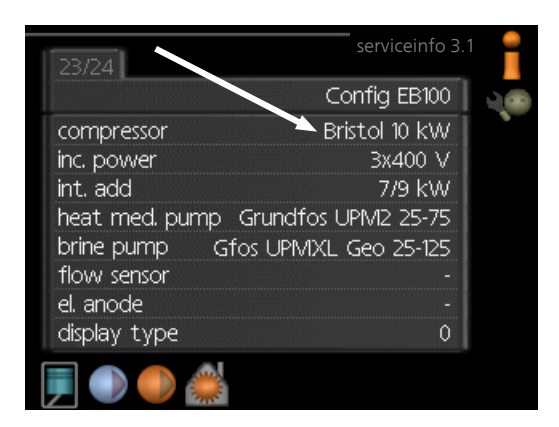

• Om utbyteskompressorn inte stämmer överens med inställd kompressor följer du instruktion **"Uppgradering och Inställningar".**

• Är utbyteskompressorn samma som inställd kompressor behövs inga inställningar göras.

### BYTE AV HÅL I KOMPRESSORPLATTAN

Byter man kompressor ifrån en **Bristol** till en **Copeland** måste andra hål i kompressorplattan användas. Skruva loss kompressorfötterna och bultarna och montera enligt beskrivning så de innersta hålen används.

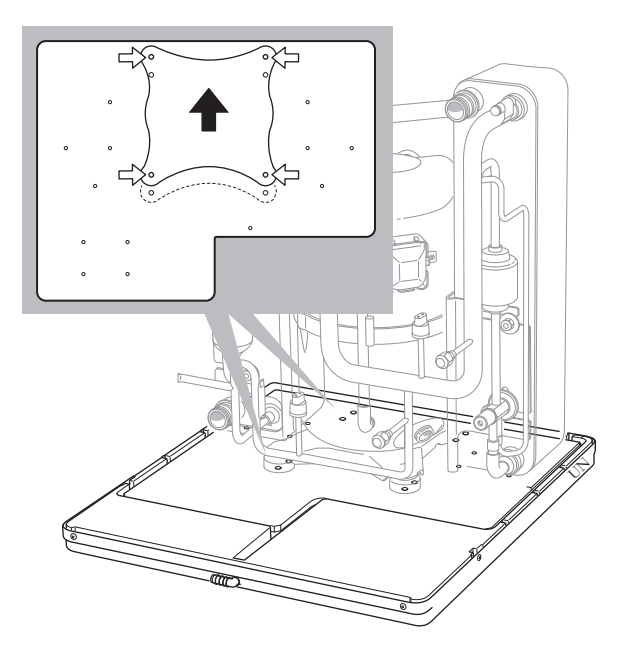

## TÄNK PÅ!

Om anläggningen för närvarande har en programvaruversion lägre än v3000 måste du först installera UPGRADE\_v3000.nibe innan du kan installera en ny programvara. Om inte anläggningen automatiskt föreslår programvara med versionsnummer 3000 i menyn "uppdatera programvaran", navigera till "välj annan fil", tryck OK och välj mjukvaran UPGRADE\_v3000.nibe. Välj därefter "starta uppdatering".

När UPGRADE\_v3000.nibe har installerats (stapeln har nått 100% och anläggningen startat om) kommer den automatiskt att starta installationen av den andra programvaran som ligger på USB-minnet.

1. Anslut det medlevererade USB-minnet i värmepumpens displayenhet.

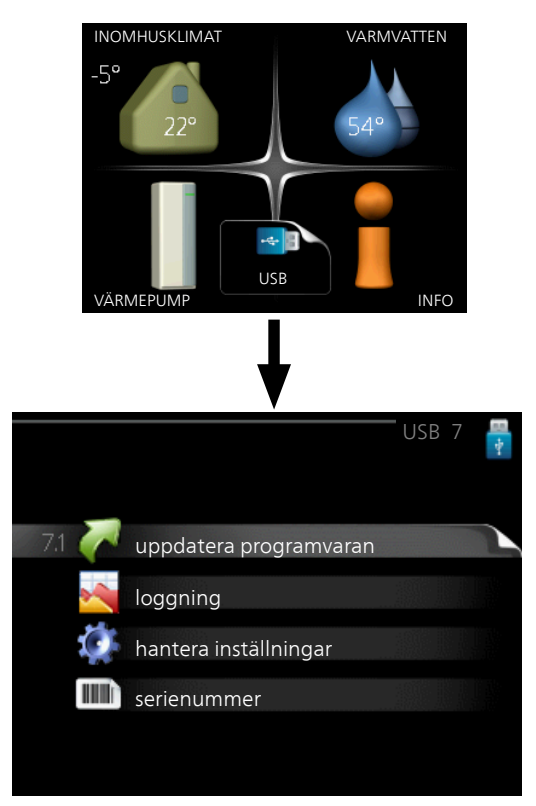

2. Gå in i meny 7.1 - "uppdatera programvaran" och följ anvisningarna i displayen.

3. Gå in i meny 7.4 - "serienummer"

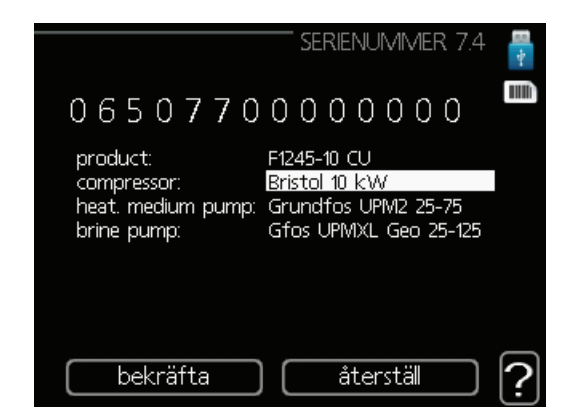

- 4. Välj aktuell kompressor och storlek.
- 5. Kontrollera i meny3.1-"serviceinfo" att rätt kompressor är vald.

# Rotationskontroll efter bytet

### **Efter bytet är det viktigt att kompressorn går åt rätt håll!**

Kontrollera rotationsriktningen enligt följande:

1. Ställ strömställaren i läge "I"

**2.** Kontrollera att värme börjar produceras direkt efter kompressorstart och kontrollera hetgastemperaturen (BT14) i serviceinfo 3.1 . Denna skall stiga med minst 5 °C inom ca 60 sek.

**3**. Om temperaturen förblir oförändrad är rotationsriktningen felaktig. Även ljudet är annorlunda vid fel rotationsriktning.

– Ställ strömställaren i läge ( $\bullet$ ) och koppla ifrån huvudströmmen.

– Skifta två inkommande faser på plinten för inkommande el.

– Ställ strömställaren i läge "I" och gör om rotationskontrollen.

# English

## General

These service instructions describe what to do when you are changing the compressor from a **Bristol** to a **Copeland** so that the correct compressor is set after the replacement. Read all of the instructions before starting work.

### **Compatible products:**

- F1126
- F1226
- F1145
- F1245

### **CONTENTS**

- 1 x Discharge pipe.
- 1 x Suction gas pipe.
- 1 x USB memory with software.

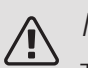

### **NOTE**

The installation must be carried out by qualified personnel in a professional manner and according to applicable regulations.

### CHECKS BEFORE THE REPLACEMENT

• Enter menu 3.1 - "service info" to check the current model of compressor.

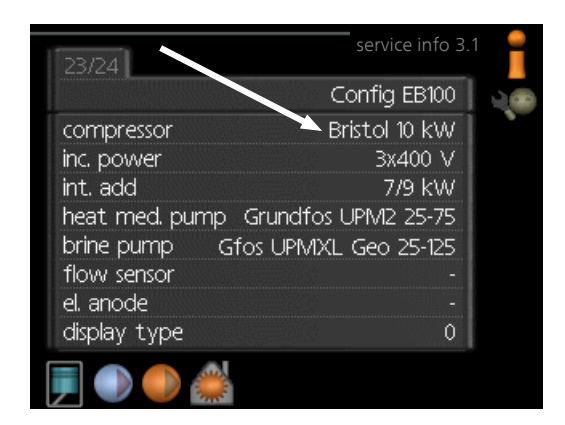

• If the replacement compressor does not correspond with the set compressor, follow the **"Upgrading and settings"** instructions.

• If the replacement compressor is the same as the set compressor, no settings need to be made.

### CHANGE OF HOLES IN THE COMPRESSOR PLATE

If you are changing compressor from a **Bristol** to a **Copeland**, different holes in the compressor plate must be used. Unscrew the compressor feet and the bolts, and install according to the description so that the innermost holes are being used.

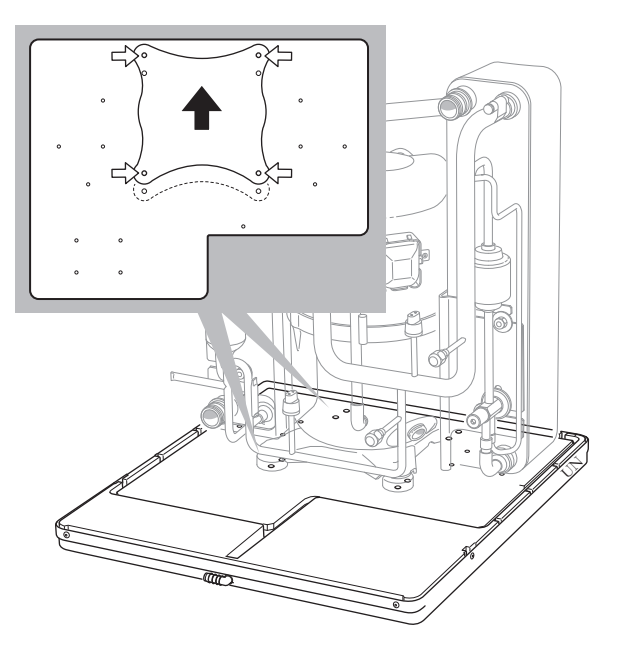

### UPGRADING AND SETTINGS

### $\mathbf{F}$  Caution

If the current version of the firmware in the system is lower than 3000 you must first install UPGRADE\_v3000.nibe before you can install a new firmware file. If the system doesn't automatically propose the firmware with version number 3000 in the menu "update firmware", navigate to "choose another file", press OK and choose the firmware UP-GRADE\_v3000.nibe. Thereafter choose "start

updating".

When UPGRADE\_v3000.nibe has been installed (the progress bar has reached 100% and the system has restarted) it will automatically start the installation of the second firmware file on the USB stick.

1. Insert the supplied USB memory into the heat pump's display unit.

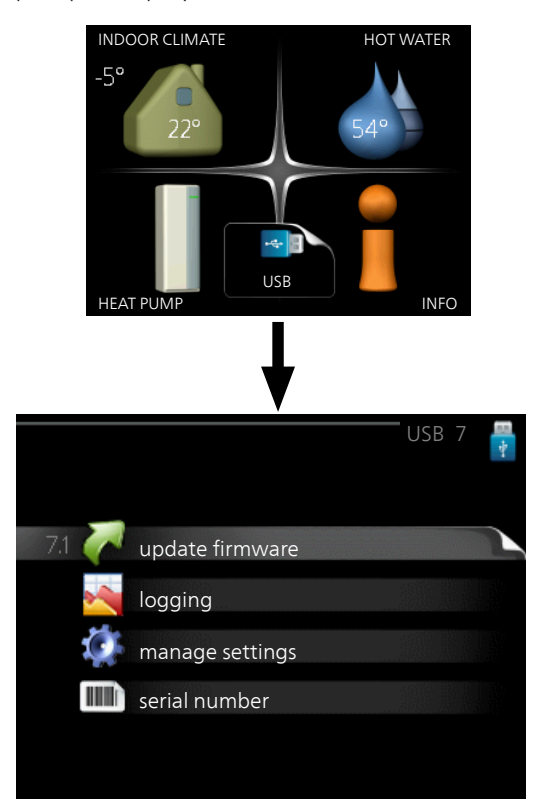

2. Enter menu 7.1 - "update firmware" and follow the instructions in the display.

3. Enter menu 7.4 - "serial number"

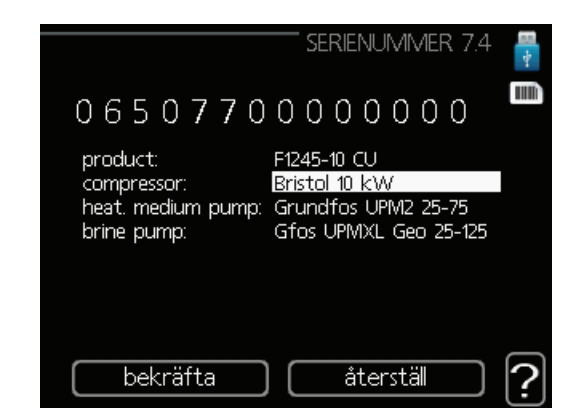

- 4. Select the relevant compressor and size.
- 5. Check in menu 3.1 "service info" that the correct compressor is selected.

# Check rotation after replacement

### **After the replacement, it is important to check that the compressor is moving in the right direction!**

Check the direction of rotation as follows:

**1.** Set the switch to "I"

**2.** Check for heat production immediately after the compressor starts and check the discharge temperature (BT14) in service info 3.1 . This must rise by at least 5°C within approx. 60 seconds.

**3**. If the temperature remains the same, the direction of rotation is incorrect. The noise produced is also different when rotating in the wrong direction.

– Set the switch to  $\left\langle \bigcup \right\rangle$  and disconnect the main power supply.

– Swap the two incoming phases on the terminal block for incoming supply electricity.

 $-$  Set the switch to " $\mathsf{l}$ " and check the rotation again.

# German

# Allgemeines

In dieser Serviceanleitung wird beschrieben, wie Sie bei einem Verdichterwechsel von einem **Bristol** zu einem **Copeland** vorgehen und sicherstellen, dass der richtige Verdichter eingestellt wird. Lesen Sie vor Beginn der Arbeiten die gesamte Anleitung vollständig durch.

### **Kompatible Produkte:**

- F1126
- F1226
- F1145
- F1245

### INHALT

- 1 Heißgasrohr.
- 1 Sauggasrohr.
- 1 USB-Stick mit Software.

### HINWEIS!

Die Installation muss von befugtem Fachpersonal gemäß den geltenden Bestimmungen ausgeführt werden.

### KONTROLLE VOR DEM WECHSEL

• Rufen Sie Menü 3.1 - "Serviceinfo" auf, um das Modell des aktuell verwendeten Verdichters zu ermitteln.

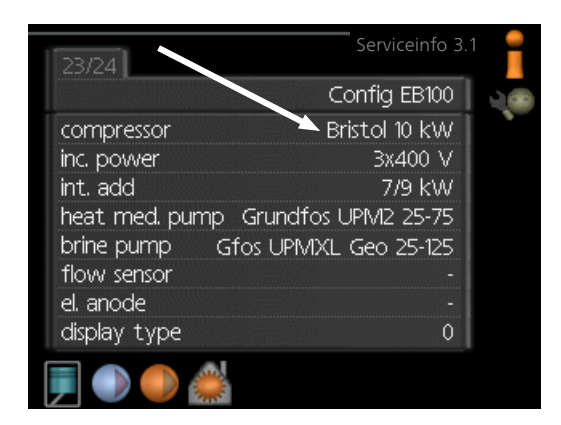

• Falls der neue Verdichter nicht mit dem eingestellten Verdichter übereinstimmt, befolgen Sie die Anweisungen unter "Upgrade und Einstellungen".

• Entspricht der neue Verdichter dem eingestellten Verdichter, sind keine Installationsschritte erforderlich.

### WECHSEL DER LÖCHER IN DER VERDICHTERPLATTE

Bei einem Verdichterwechsel von einem **Bristol** zu einem **Copeland** müssen in der Verdichterplatte andere Löcher verwendet werden. Schrauben Siedie Verdichterfüße und Bolzen ab und montieren Sie sie gemäß der Beschreibung unter Anwendung der inneren Löcher.

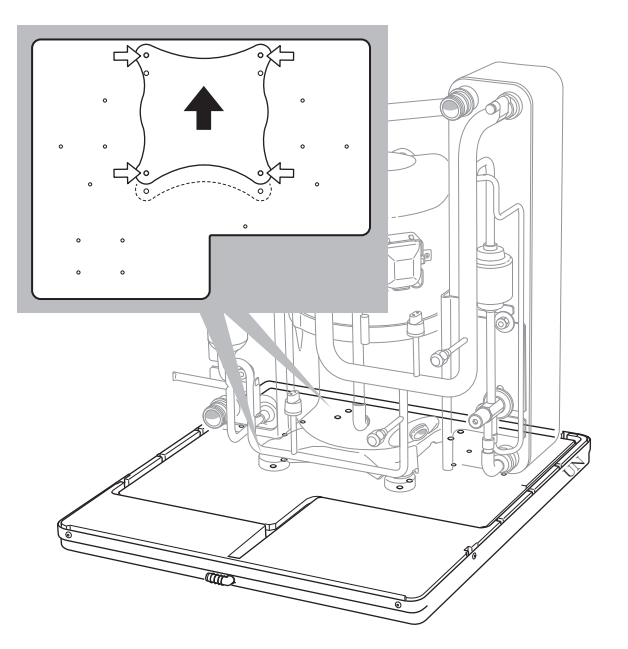

### UPGRADE UND EINSTELLUNGEN

### **P** ACHTUNG!

Wenn die Anlage zurzeit eine frühere Softwareversion als 3000 hat, müssen Sie zuerst UP-GRADE\_v3000.nibe installieren, bevor Sie eine neue Softwareversion installieren können. Wenn die Anlage nicht automatisch die Softwareversion 3000 im Menü "Softwareupdate" vorschlägt, wählen Sie "andere Datei", bestätigen mit OK und wählen Sie Software UPGRA-DE\_v3000.nibe. Wählen Sie danach "Update starten".

Wenn UPGRADE\_v3000.nibe installiert ist (Der Stapel hat 100% erreicht und die Anlage hat neu gestartet.) wird automatisch die Installation der anderen Software auf dem USB-Stick gestartet.

1. Verbinden Sie den mitgelieferten USB-Stick mit dem Bedienfeld der Wärmpumpe.

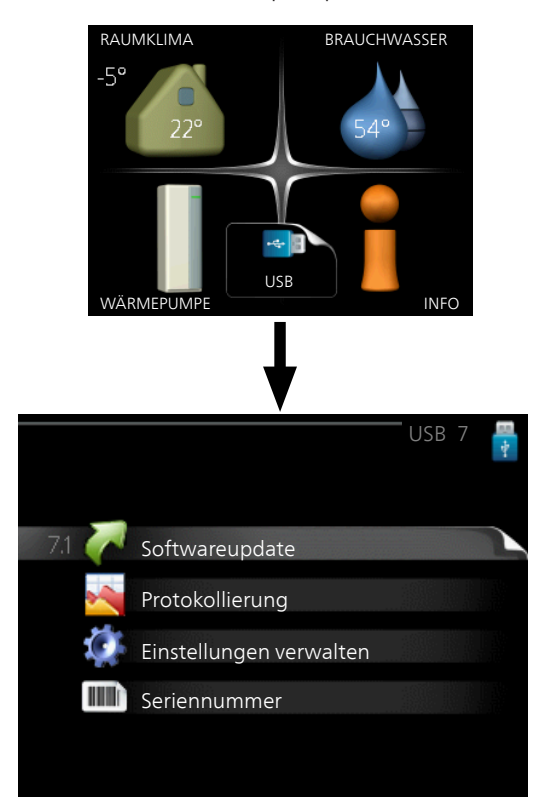

2. Rufen Sie Menü 7.1 - "Softwareupdate" auf und befolgen Sie die Anweisungen auf dem Display.

3. Rufen Sie Menü 7.4 - "Seriennummer" auf

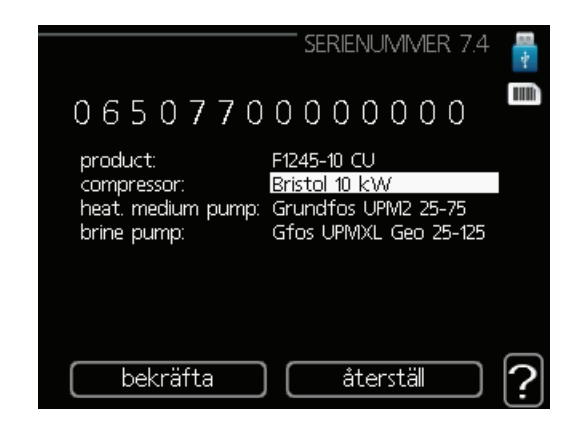

- 4. Wählen Sie den aktuellen Verdichter und die Größe aus.
- 5. Überprüfen Sie in Menü 3.1 "Serviceinfo", ob der richtige Verdichter ausgewählt ist.

# Überprüfung der Rotation nach dem **Wechsel**

#### **Nach dem Wechsel müssen Sie unbedingt sicherstellen, dass sich der Verdichter in die richtige Richtung dreht!**

Überprüfen Sie die Rotationsrichtung wie folgt:

1. Bringen Sie den Schalter in die Stellung "I".

**2.** Kontrollieren Sie, ob direkt nach dem Verdichterstart Wärme erzeugt wird, und überprüfen Sie die Heißgastemperatur (BT14) im Serviceinfo-Bereich 3.1. Diese muss innerhalb von ca. 60 s um mindestens 5 °C steigen.

**3**. Wenn die Temperatur unverändert bleibt, liegt eine falsche Rotationsrichtung vor. Auch die erzeugten Geräusche sind bei einer falschen Rotationsrichtung anders.

– Bringen Sie den Schalter in die Stellung " $\mathbf{U}^n$  und unterbrechen Sie die Stromversorgung.

– Setzen Sie zwei Eingangsphasen an der Anschlussklemme für die Stromversorgung um.

– Bringen Sie den Schalter in die Stellung "I" und führen Sie die Rotationskontrolle erneut durch.

NIBE Energy Systems Hannabadsvägen 5 Box 14 SE-285 21 Markaryd info@nibe.se [nibe.eu](https://www.nibe.eu)

This manual is a publication from NIBE Energy Systems. All product illustrations, facts and specifications are based on current information at the time of the publication's approval. NIBE Energy Systems makes reservations for any factual or printing errors in this manual.

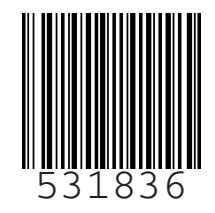